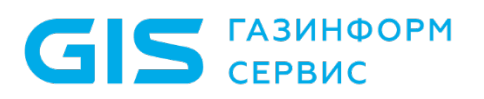

Описание пакета обновлений 4.9.1 для SafeERP Platform Security Сформировано: 28.12.2023 15:00

Авторские права (c) ООО «Газинформсервис» 2023. Все права защищены.

# **Описание пакета обновлений для SafeERP Platform Security**

Пакет обновлений для сервера управления SafeERP Platform Security версии 4.9.1 был выпущен 28.12.2023.

### О пакете обновлений

Требуемые версии компонентов:

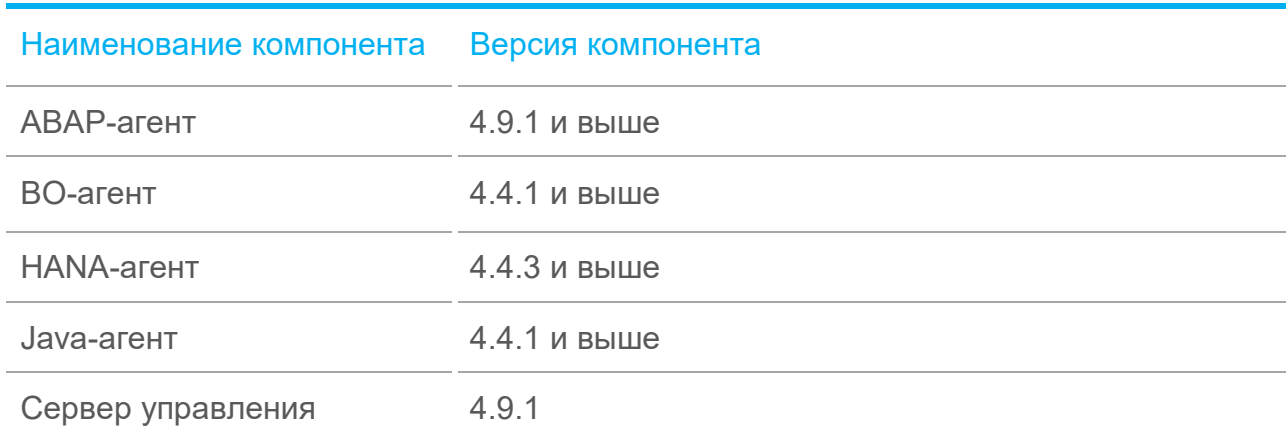

#### Дополнительные требования

Для обновления сервера управления SafeERP Platform Security с версии 4.9.0 до версии 4.9.1 необходимо:

- − активировать бизнес-конфигурации (BC Sets) для текущей версии сервера управления. Активация бизнес-конфигураций осуществляется в транзакции «Настройки комплекса SafeERP» (пункты меню «Дополнительные функции» -> «Настройка» -> «SafeERP Suite», закладка «BC-set activation»);
- − в транзакции /n/IWFND/MAINT\_SERVICE для области имен «/GAZIS/» проверить наличие системных псевдонимов у всех сервисов по списку проектов и обновить метаданные для проектов (кнопка «Загрузить метаданные» по списку проектов).

#### Новые возможности

В пакет обновлений сервера управления SafeERP Platform Security версии 4.9.1 включены следующие новые возможности:

| Дата реализации Описание |                                                                                                    | Совместимость |
|--------------------------|----------------------------------------------------------------------------------------------------|---------------|
| 28.12.2023               | Добавлена вкладка «Безопасность RFC» в<br>модуль «Ландшафт» (SAP FIORI)                                                                                                    |               |
| 28.12.2023               | Добавлена кнопка «Проверка агента» для<br>проверки RFC-соединений в модуль «Агенты»<br>(SAP FIORI). Для просмотра результатов<br>проверки необходимо обратиться к кнопке<br>«Результаты проверки»                                                                                                    |               |
| 28.12.2023               | Добавлен поиск объектов по имени и типу<br>объекта, а также имени пользователя в окне<br>«Текущее<br>состояние»<br>проектов<br>типа<br>«Создание объектов» (CO) (SAP FIORI).<br>Предназначено для поиска и фильтрации<br>обнаруженных объектов. Доступен поиск по<br>следующим параметрам:<br>- имя объекта;<br>- тип объекта;<br>- период создания объекта;<br>период обнаружения объекта.<br>Поиск объектов осуществляется в<br>окне<br>«Текущее состояние объектов». Для открытия<br>«Текущее<br>объектов»<br>состояние<br>окна<br>необходимо<br>«Текущее<br>КНОПКУ<br>нажать<br>состояние» во вкладке «Объекты» |               |
| 28.12.2023               | Добавлена обязательная метка полей при<br>создании и редактировании проекта                                                                                                    |               |
| 28.12.2023               | Обновлен интерфейс в модуле «Проекты»                                                                                                    |               |
| 28.12.2023               | Обновлена<br>ролевая модель пользователя<br>«Оператор»                                                                                                    |               |
| 28.12.2023               | Скорректированы сообщения после загрузки<br>объектов для<br>проектов<br>«Контроль<br>типа<br>целостности» (КЦ) и «Объекты доступа» (ОД)                                                                                                    |               |

<span id="page-2-0"></span> <sup>\*</sup>  $*$ Номер версии, начиная с которой возможно применение новой возможности на агенте. Символом (-) отмечается вариант, когда новая возможность не зависит от обновлений на агенте.

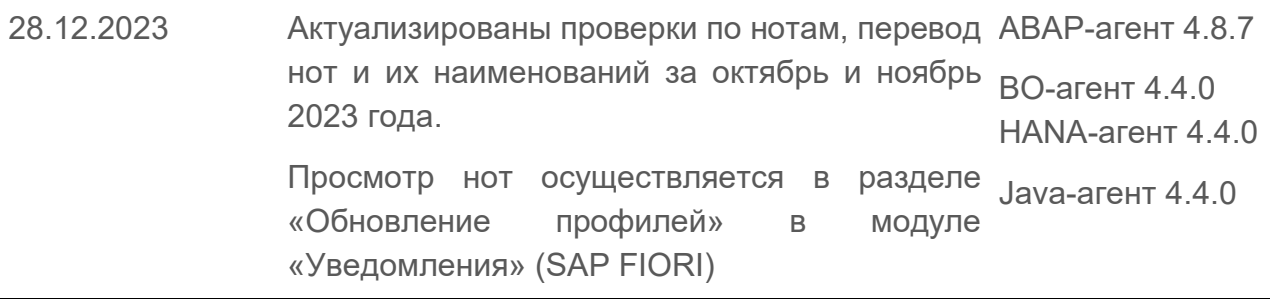

## Устраненные ошибки

В пакет обновлений сервера управления SafeERP Platform Security версии 4.9.1 включены исправления следующих ошибок:

| Дата реализации | Описание                                                                                         | Совместимость |
|-----------------|--------------------------------------------------------------------------------------------------|---------------|
| 28.12.2023      | Некорректная работа кнопки «Сохранить»<br>при редактировании проектов (SAP FIORI)                |               |
| 28.12.2023      | Неполное отображение описания профилей<br>для модуля «Сканер» (SAP FIORI)                        |               |
| 28.12.2023      | Некорректное отображение окна «Помощь»<br>при изменении масштаба (SAP FIORI)                     |               |
| 28.12.2023      | Некорректное сообщение при отключенных<br>IFC-узлах<br>транзакции<br>B<br>/N/GAZIS/CHECK SAFEERP |               |
| 28.12.2023      | Не изменяется период повтора фонового<br>задания                                                 |               |
| 28.12.2023      | Некорректное формирование статуса у<br>проектов типа КЦ, созданные на агентах<br>типа HANA       |               |
| 28.12.2023      | Некорректный статус проектов типа КЦ<br>после активации кнопки «Выравнивание»                    |               |

<span id="page-3-0"></span> $*$  Номер версии, начиная с которой возможно применение исправления на агенте. Символом  $\left(\frac{1}{2}\right)$ отмечается вариант, когда устраненная ошибка не зависит от обновлений на агенте.